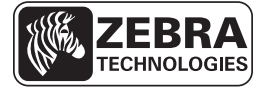

# ZT210/ZT220/ZT230-Kurzanleitung

Diese Anleitung beschreibt die grundlegenden Schritte für die tägliche Arbeit mit dem Drucker. Ausführliche Informationen finden Sie im *Benutzerhandbuch*.

# **Druckerkomponenten**

In [Abbildung 1](#page-0-0) sind die Komponenten innerhalb des Medienfachs Ihres printers dargestellt. Ihr printer sieht abhängig vom printermodell und den eingebauten Komponenten möglicherweise etwas anders aus. Zu den gekennzeichneten Komponenten gibt es Anleitungen im gesamten Handbuch.

<span id="page-0-0"></span>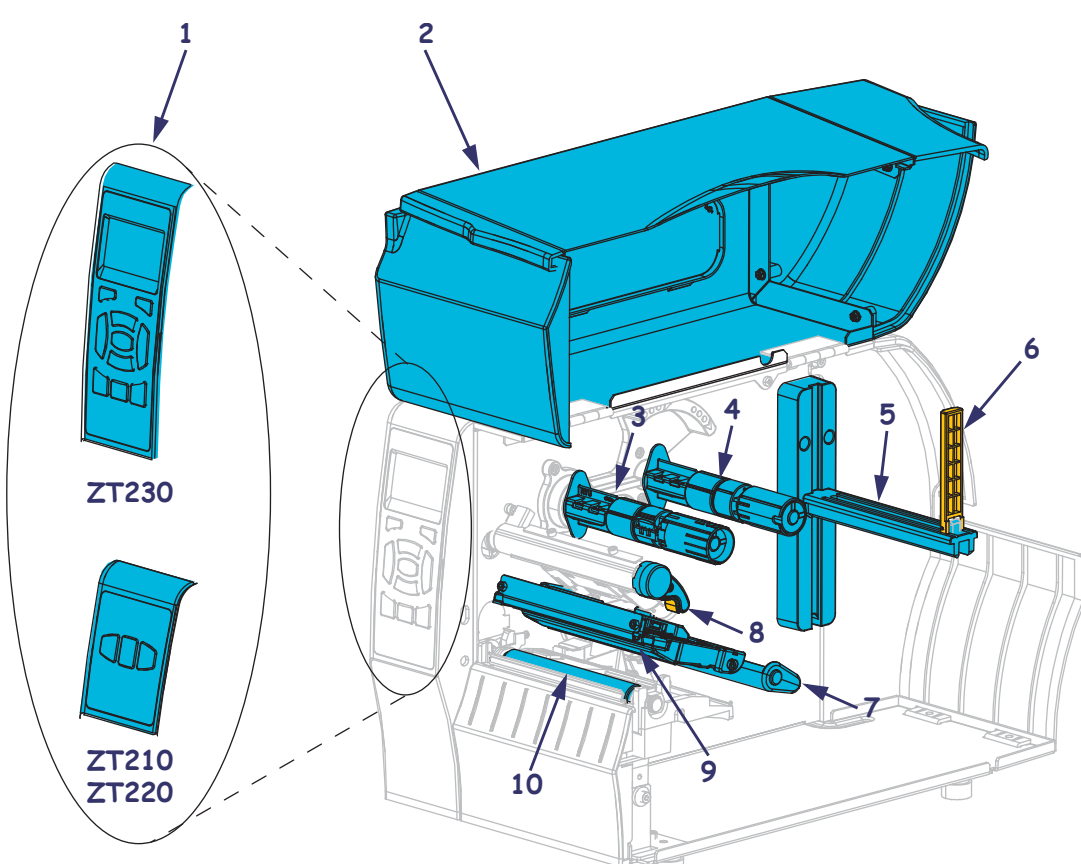

**Abbildung 1 • Druckerkomponenten**

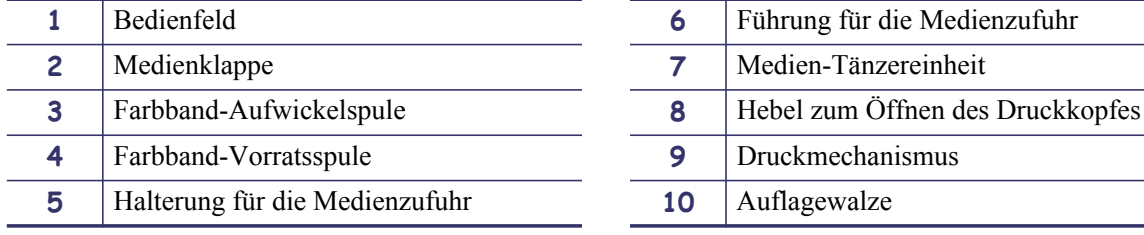

© 2011 ZIH Corp. Alle produktnamen und -nummern sind marken von zebra. zebra und das zebra-logo sind eingetragene marken von zih corp. alle rechte VORBEHALTEN.

# **Bedienfeld**

Das Bedienfeld zeigt den Betriebsstatus des printers an und ermöglicht die Steuerung der grundlegenden Druckerfunktionen.

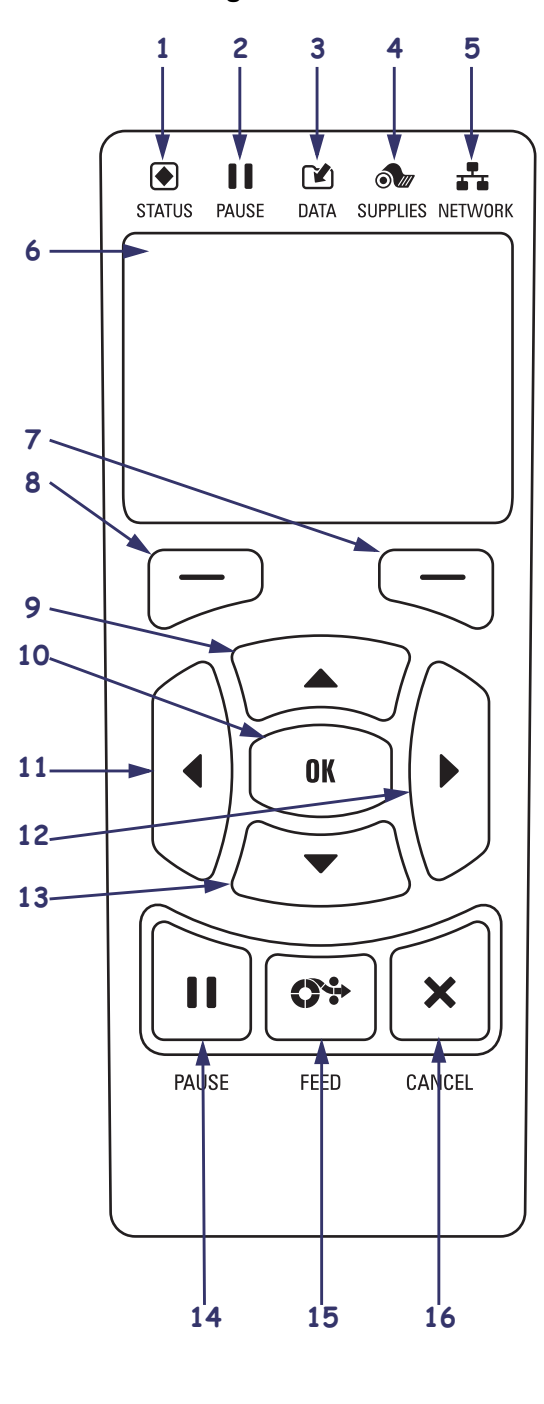

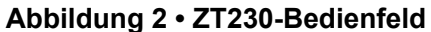

**Abbildung 3 • ZT220-Bedienfeld**

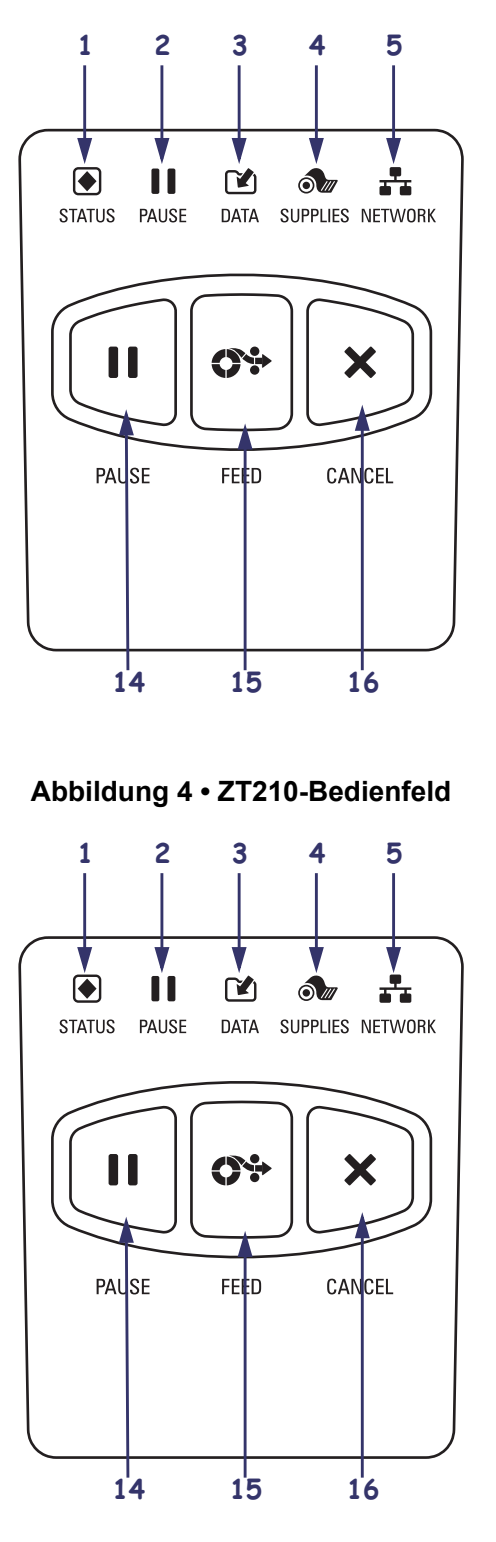

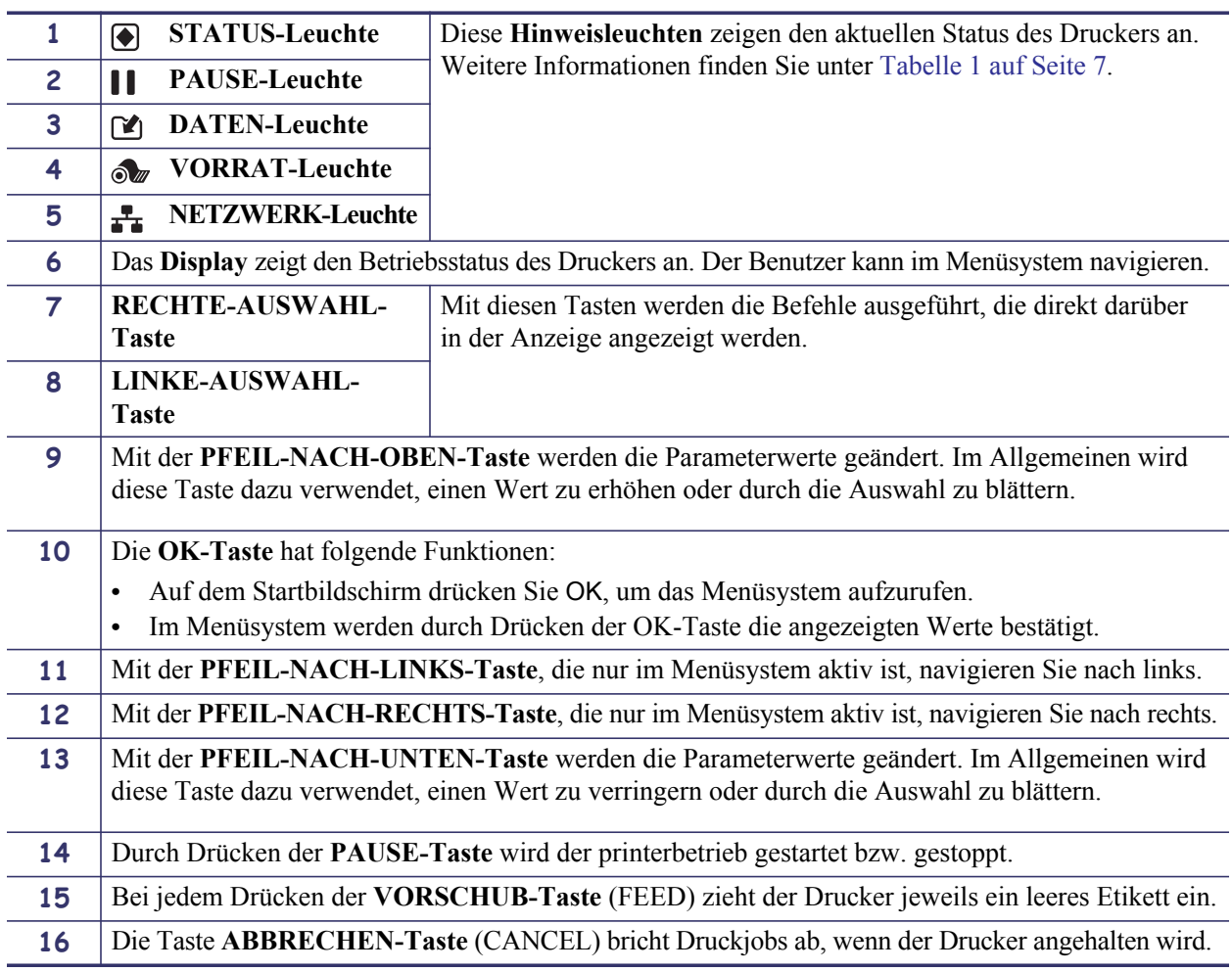

### **Vorbereiten des Druckers**

Nachdem Sie sich mit den Komponenten des Druckers vertraut gemacht haben, bereiten Sie den printer für den Betrieb vor.

**Achtung •** Legen Sie beim Einlegen der Medien oder des Farbbands sämtlichen Schmuck ab, der mit dem Druckkopf oder sonstigen Druckers in Kontakt kommen könnte.

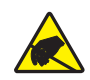

**Achtung •** Entladen Sie vor dem Berühren der Druckkopfeinheit alle eventuell vorhandenen statischen Aufladungen. Berühren Sie dazu den printerrahmen aus Metall, oder verwenden Sie ein antistatisches Armband und eine entsprechende Unterlage.

#### **Zum Einrichten des printers führen Sie folgende Schritte aus:**

- **1.** Wählen Sie für den Drucker einen Aufstellungsort aus, der folgende Bedingungen erfüllt:
	- Für den Drucker ist eine feste, ebene Standfläche mit ausreichender Größe und Tragfähigkeit erforderlich.
	- Die Fläche muss ausreichend Platz zur Belüftung und für den Zugriff auf die printerkomponenten und Anschlüsse bieten.
	- Der printer sollte in Reichweite einer Netzsteckdose mit den erforderlichen Anschlusswerten sein, die leicht zugänglich ist.
	- Der printer muss sich innerhalb Ihres WLAN-Radius (wenn zutreffend) oder innerhalb eines akzeptablen Bereichs für andere Anschlüsse an Ihre Datenquelle (in der Regel ein Computer) befinden. Weitere Informationen zu den maximalen Kabellängen und der Konfiguration finden Sie im *Benutzerhandbuch*.
- **2.** Packen Sie den printer aus, und prüfen Sie die Ware. Melden Sie eventuelle Transportschäden. Weitere Informationen finden Sie im *Benutzerhandbuch*.
- **3.** Stellen Sie den Drucker am ausgewählten Aufstellungsort auf.
- **4.** Stecken Sie den Gerätestecker des Netzkabels in den entsprechenden Anschluss auf der Rückseite des Druckers.

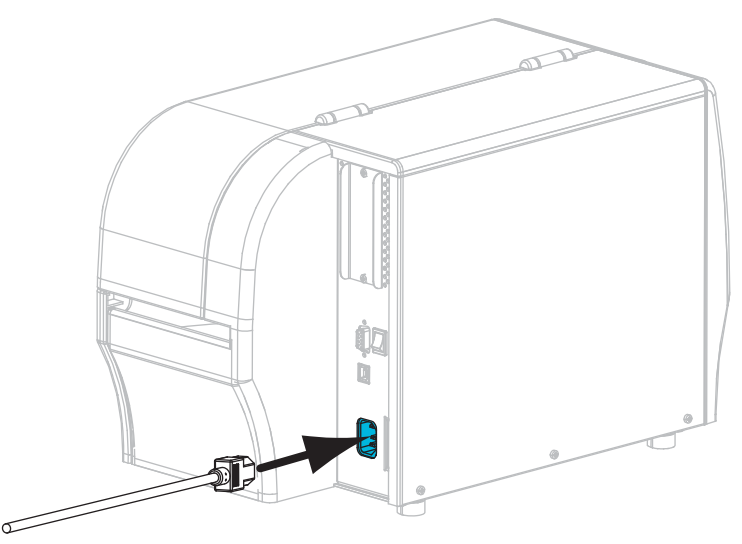

**5.** Schließen Sie den Stecker des Netzkabels an eine geeignete Netzsteckdose an.

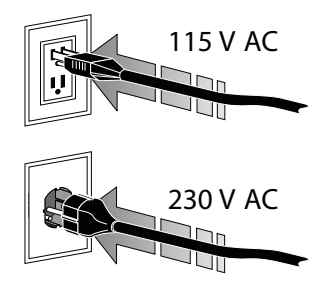

**6.** Schließen Sie den Drucker über einen oder mehrere verfügbare Anschlüsse am Computer an. Die Standardanschlüsse sind im Folgenden abgebildet. Am Drucker befinden sich möglicherweise auch Anschlussmöglichkeiten für verdrahtete und drahtlose ZebraNet*®* - Druckserver sowie ein paralleler Anschluss.

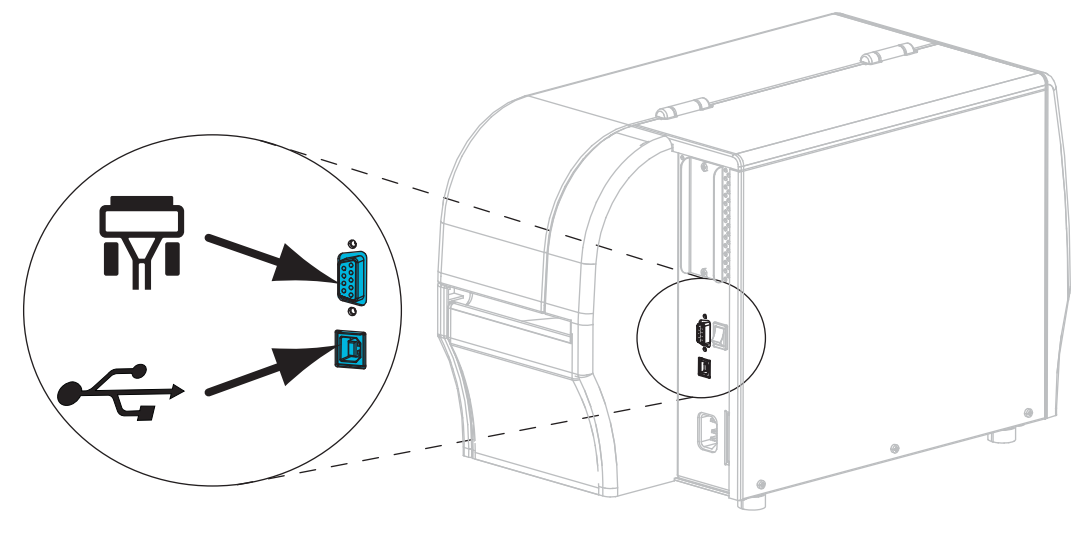

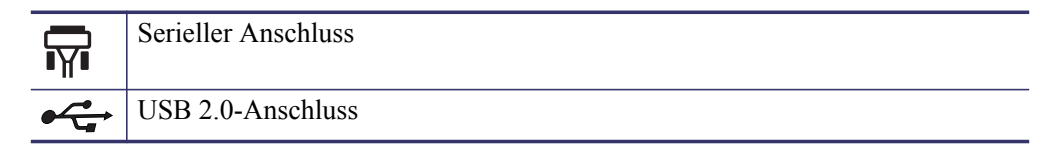

**7.** Öffnen Sie die Medienklappe (nach oben).

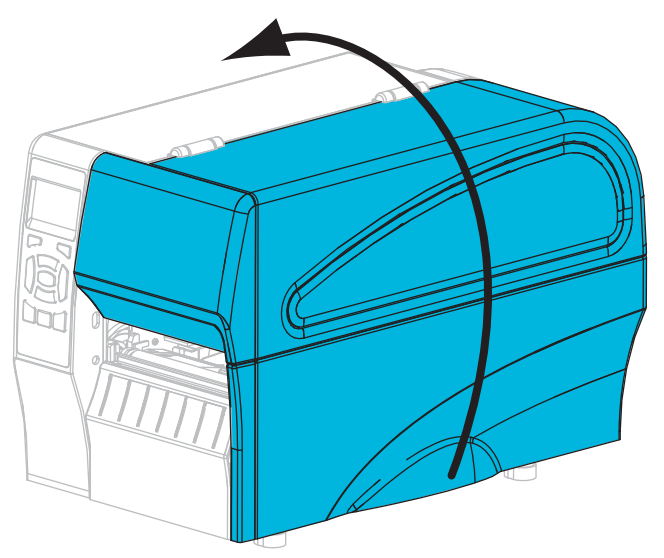

- **8.** Legen Sie das Farbband (beim Thermotransfermodus) und die Medien in den printer ein (siehe *[Farbband und Medien einlegen](#page-9-0)* auf Seite 10).
- **9.** Schließen Sie die Medienklappe.

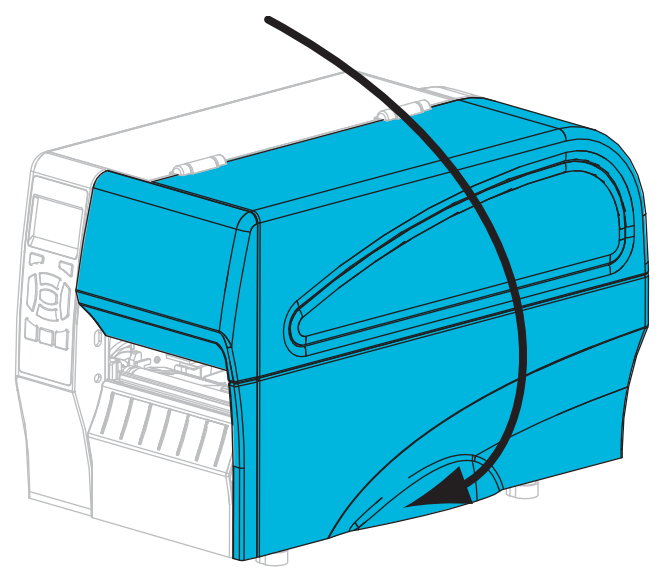

**10.** Schalten Sie den Drucker ein (Position **I**).

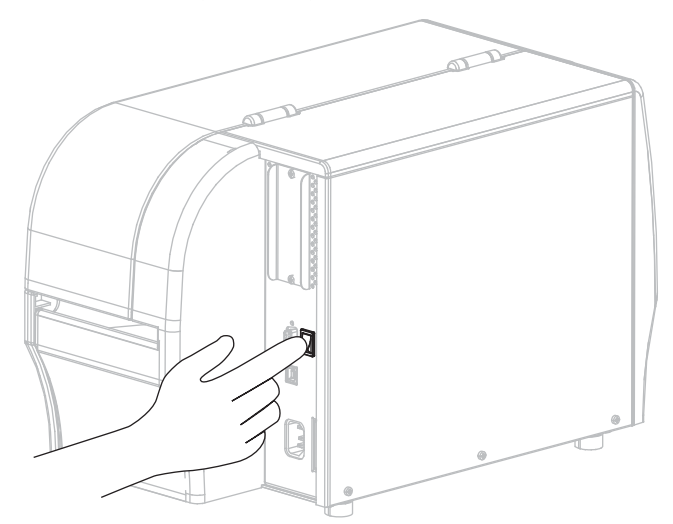

Der Drucker wird hochgefahren und führt einen Selbsttest aus. Die Ergebnisse des Selbsttests werden in [Tabelle 1](#page-6-0) angezeigt.

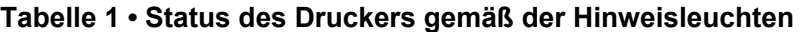

<span id="page-6-0"></span>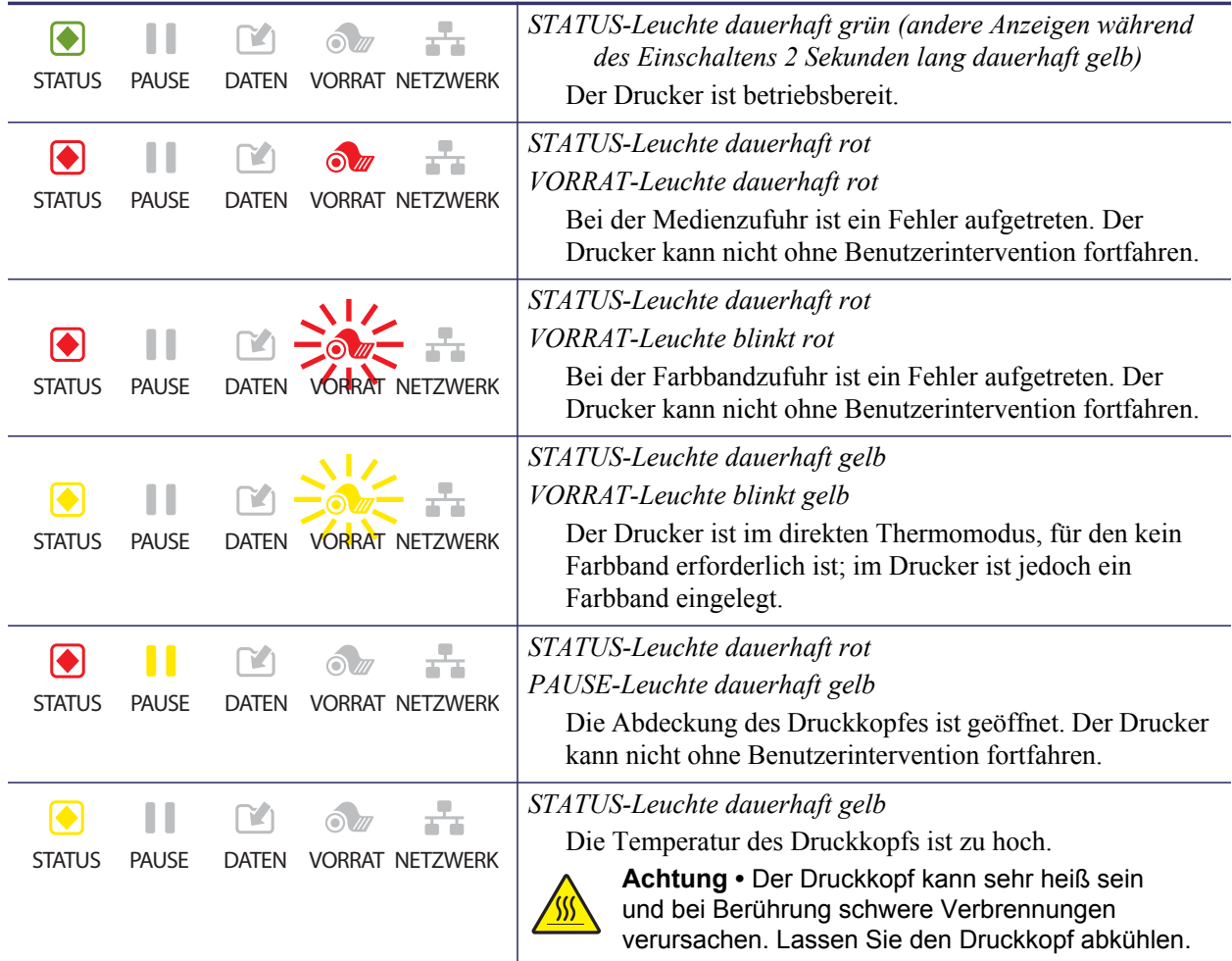

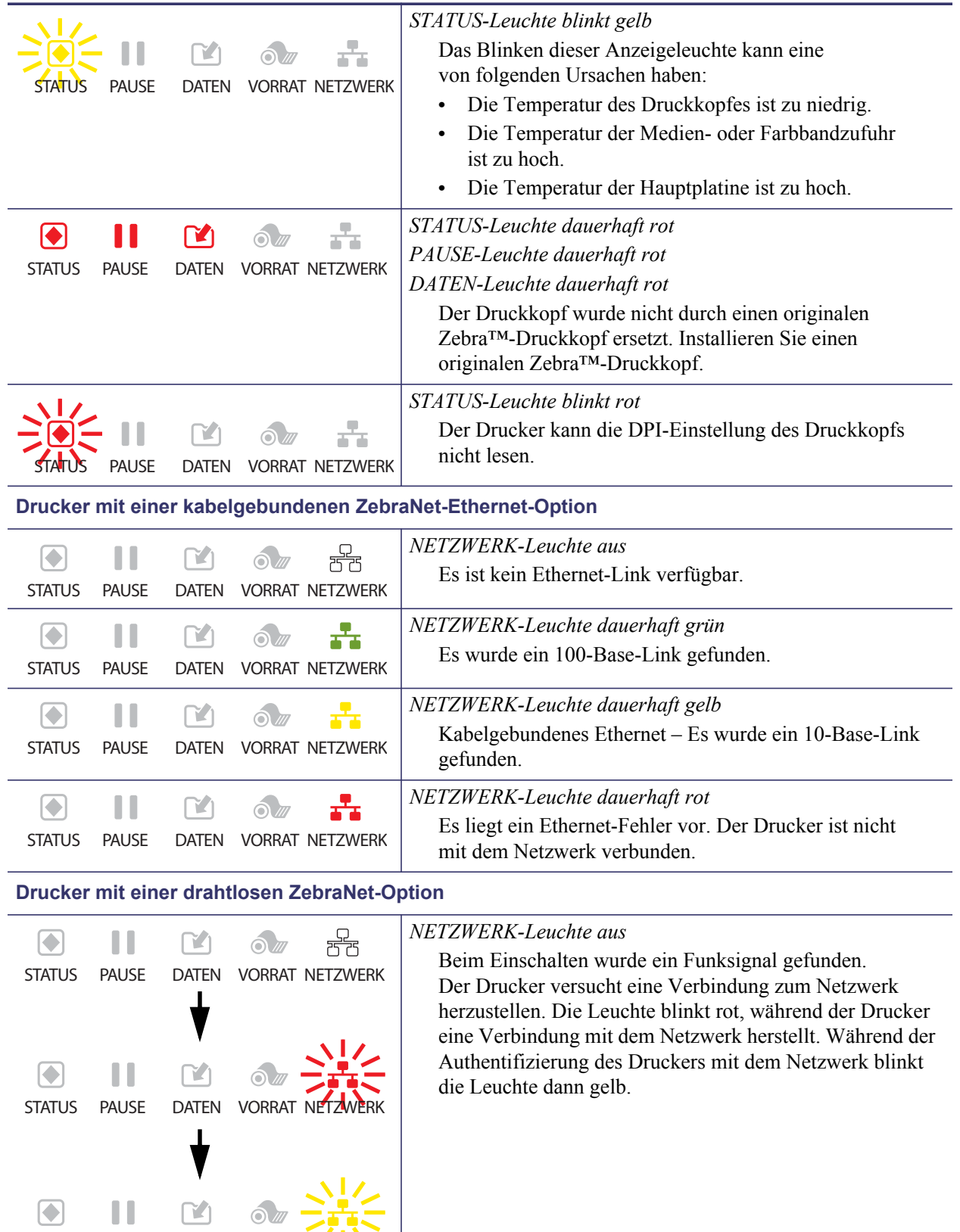

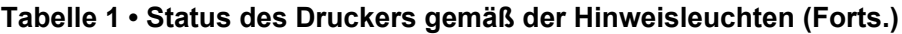

STATUS PAUSE DATEN VORRAT NETZWERK

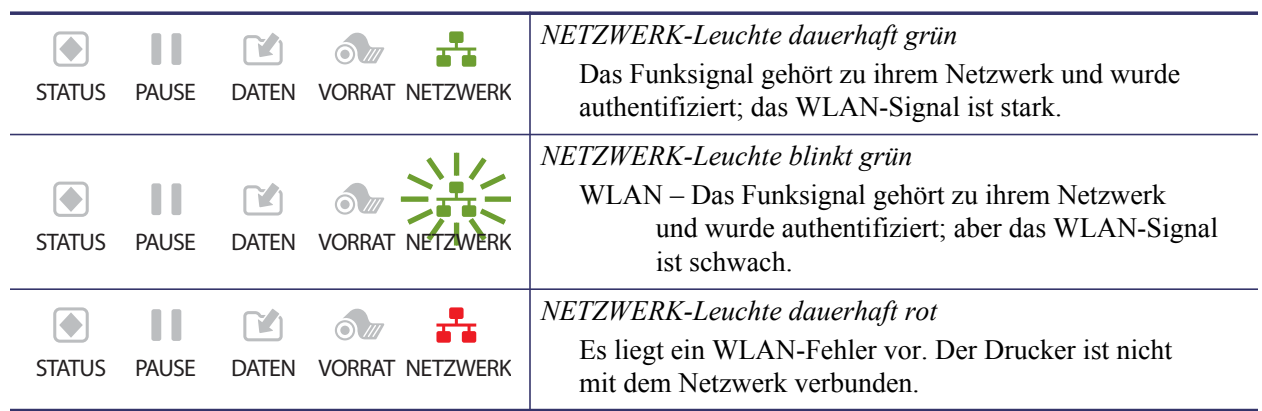

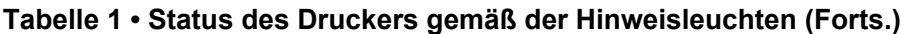

## <span id="page-9-0"></span>**Farbband und Medien einlegen**

Legen Sie das Farbband und das Rollenmedium im Abrissmodus entsprechend den Anweisungen in diesem Abschnitt ein.

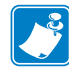

**Hinweis •** Die Komponenten im Drucker sind farblich gekennzeichnet.

- **•** Die Punkte, die Sie berühren müssen, sind im Drucker **goldfarben** gekennzeichnt und in den Abbildungen dieses Handbuchs ebenfalls **goldfarben** hervorgehoben.
- **•** Die Komponenten, die zum Farbbandsystem gehören, bestehen aus **schwarzem** Kunststoff, und die Komponenten des Mediensystems aus **grauem** Kunststoff. Diese und andere Komponenten sind in den Abbildungen dieses Handbuchs bei Bedarf **hellblau** gekennzeichnet.

**Einsetzen des Farbbands** Farbband wird nur bei Thermotransferetiketten verwendet. Für direkte Thermoetiketten legen Sie kein Farbband in den printer ein (überspringen Sie die Schritte 2 bis 6 in der folgenden Anleitung).

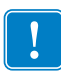

**Wichtig •** Verwenden Sie Farbbänder, die breiter sind als das Medium, um den Druckkopf vor unnötigem Verschleiß zu schützen. Das Farbband muss auf der Außenseite beschichtet sein (weitere Informationen erhalten Sie im *Benutzerhandbuch*).

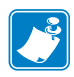

**Hinweis •** Die maximale Farbbandlänge für den ZT210 und den ZT220 beträgt 300 m. Die maximale Farbbandlänge für den ZT230 beträgt 450 m.

**Einlegen der Medien** Anweisungen zum Einlegen von gefalteten Medien oder zum Einlegen in verschiedenen Druckmodi finden Sie im *Benutzerhandbuch*.

**Achtung •** Legen Sie beim Einlegen der Medien oder des Farbbands sämtlichen Schmuck ab, der mit dem Druckkopf oder sonstigen Druckerteilen in Kontakt kommen könnte.

#### **Um Farbband und Rollenmedien im Abrissmodus einzulegen, führen Sie die folgenden Schritte aus:**

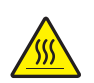

**1. Achtung •** Der Druckkopf kann sehr heiß sein und bei Berührung schwere Verbrennungen verursachen. Lassen Sie den Druckkopf abkühlen.

Drehen Sie den Hebel zum Öffnen des Druckkopfes (**1**) gegen den Uhrzeigersinn, um den Druckmechanismus freizugeben (**2**).

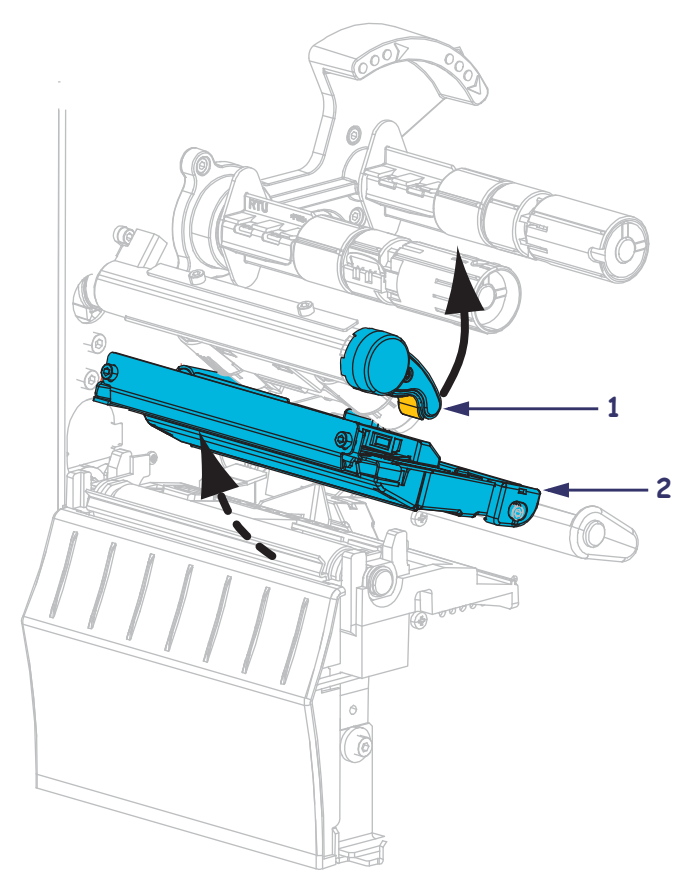

#### **Einsetzen des Farbbands**

**2.** Bringen Sie das Farbband in Position, indem Sie das lose Ende im Uhrzeigersinn abrollen.

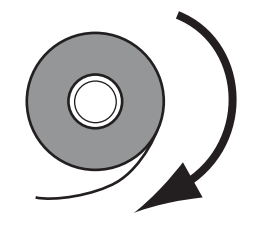

**3.** Setzen Sie die Farbbandrolle auf die Farbband-Vorratsspule. Drücken Sie die Rolle so weit wie möglich nach hinten.

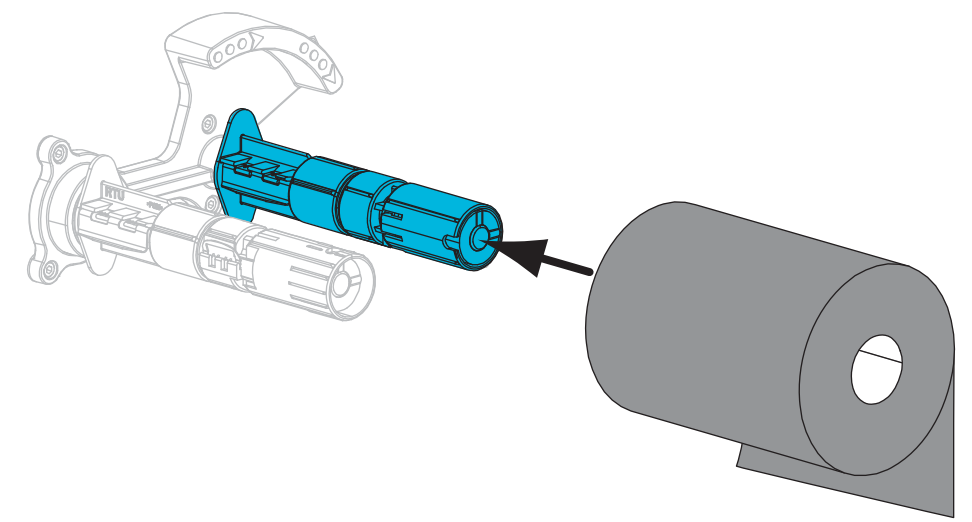

**4.** Der Drucker wird mit einem leeren Farbbandkern auf der Farbband-Aufwickelspule geliefert. Falls dieser Kern nicht mehr da ist, setzen Sie einen leeren Farbbandkern auf die Farbband-Aufwickelspule. Schieben Sie den Kern so weit wie möglich nach hinten.

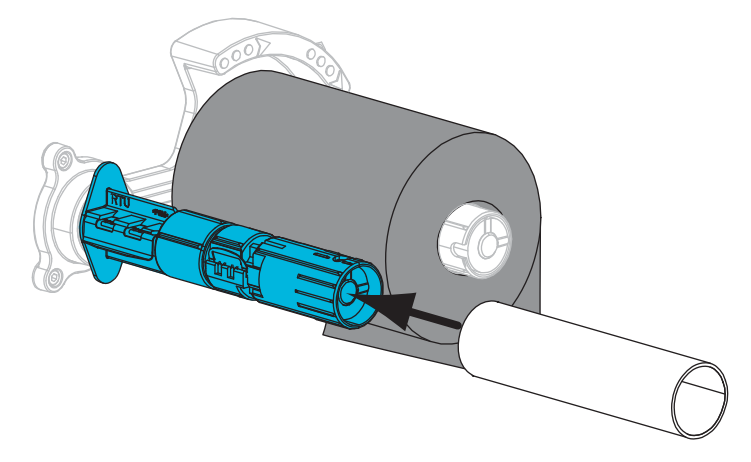

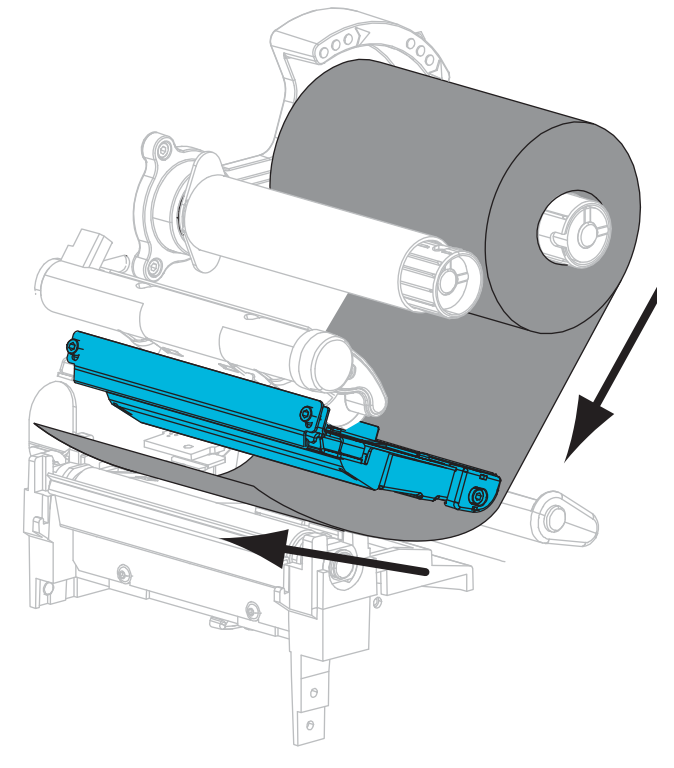

**5.** Schieben Sie das Farbband unter den Druckmechanismus.

**6.** Wickeln Sie das Farbband im Uhrzeigersinn um den Kern auf der Farbband-Aufwickelspule. Drehen Sie die Spule, bis das Farbband mehrere Male um die Spule gewickelt ist.

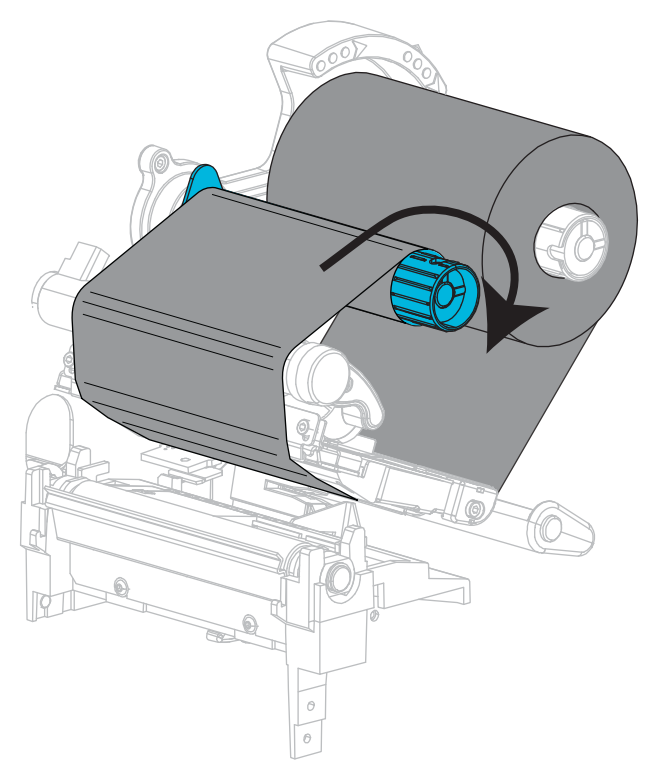

#### **Einlegen der Medien**

**7.** Entfernen Sie alle Anhänger oder Etiketten, die Verschmutzungen aufweisen oder mithilfe von Klebstoffen oder Klebeband befestigt wurden.

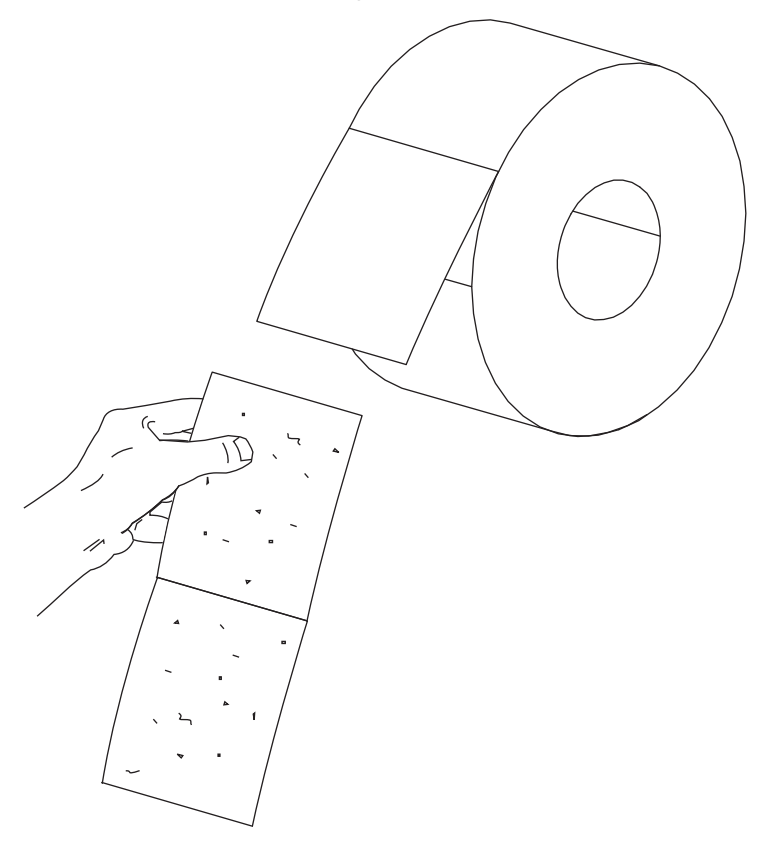

**8.** Ziehen Sie die Führung für die Medienzufuhr heraus, und klappen Sie sie nach unten.

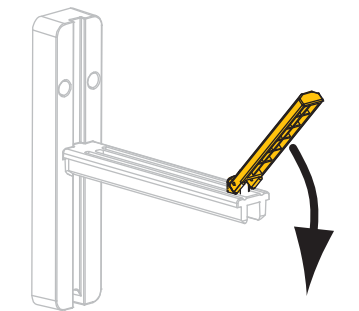

**9.** Positionieren Sie die Druckmedienrolle auf der Halterung für die Medienzufuhr. Drücken Sie die Rolle so weit wie möglich nach hinten.

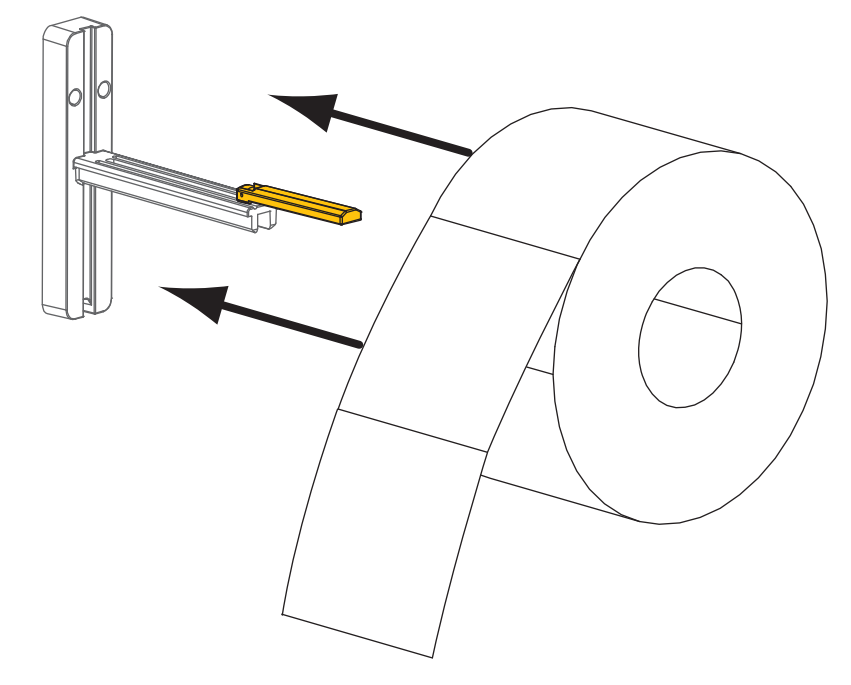

**10.** Klappen Sie die Führung für die Medienzufuhr nach oben.

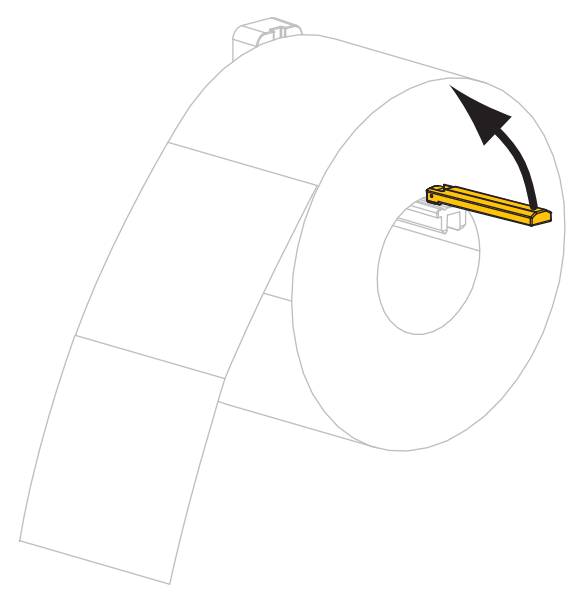

**11.** Schieben Sie die Führung für die Medienzufuhr so weit ein, bis sie den äußeren Rand der Medienrolle berührt.

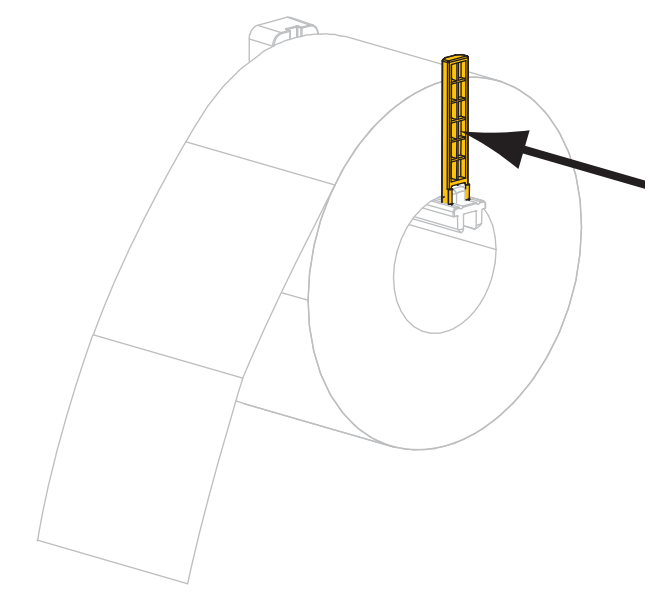

**12.** Ziehen Sie die äußere Medienrandführung vollständig heraus.

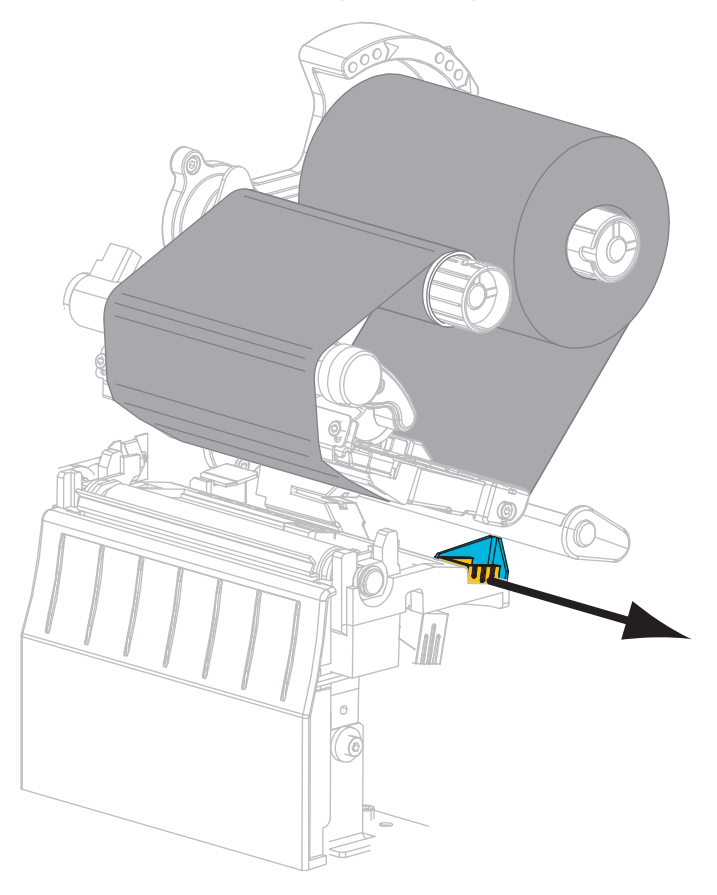

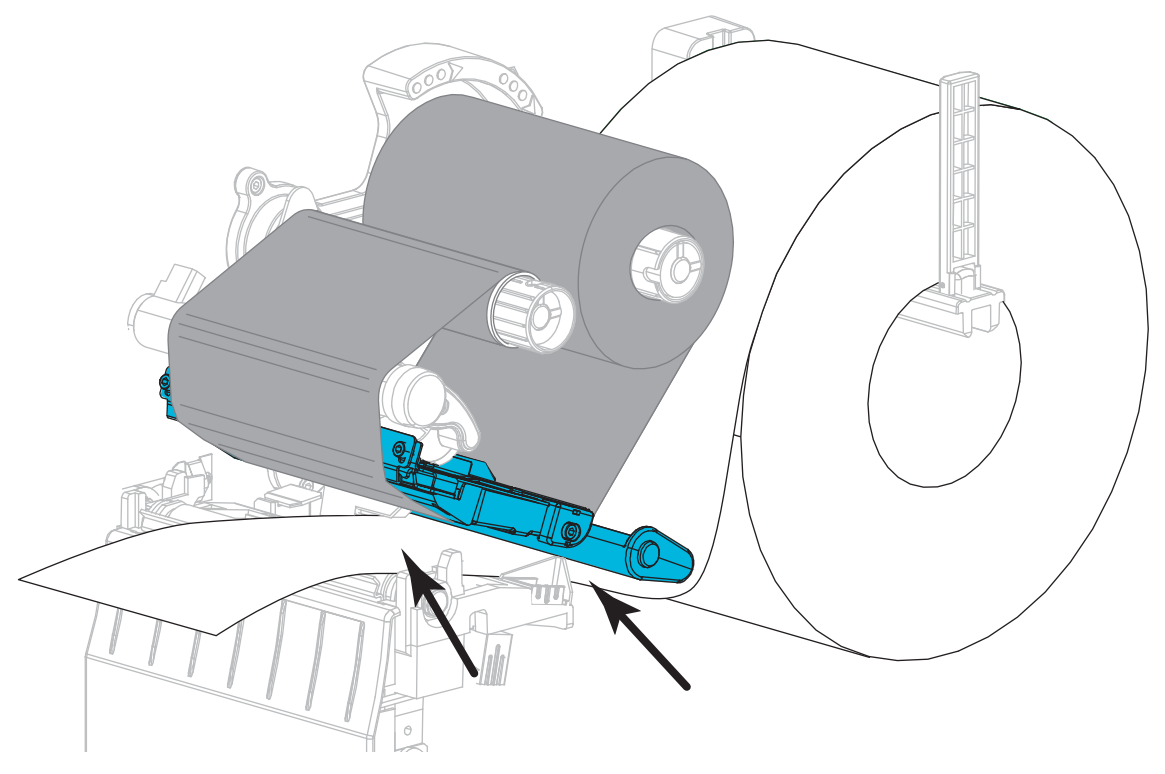

**13.** Schieben Sie die Medien unter die Medientänzereinheit und den Druckmechanismus. Schieben Sie das Medium so weit hindurch, dass es aus der Vorderseite des Druckers herausragt.

**14.** Stellen Sie sicher, dass das Medium durch den Schlitz im Durchlichtsensor (**1**) und unter der inneren Medienrandführung (**2**) durchgeführt ist. Das Medium sollte das hintere Ende des Schlitzes am Durchlichtsensor gerade berühren.

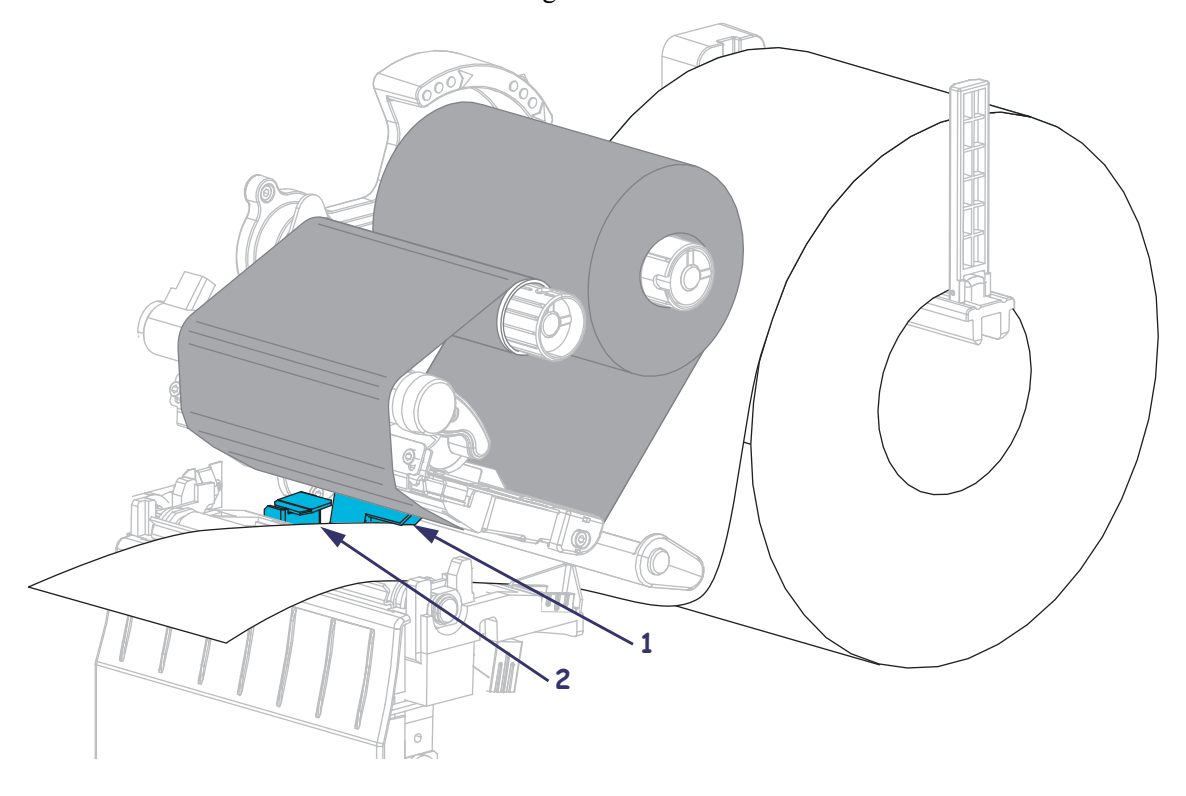

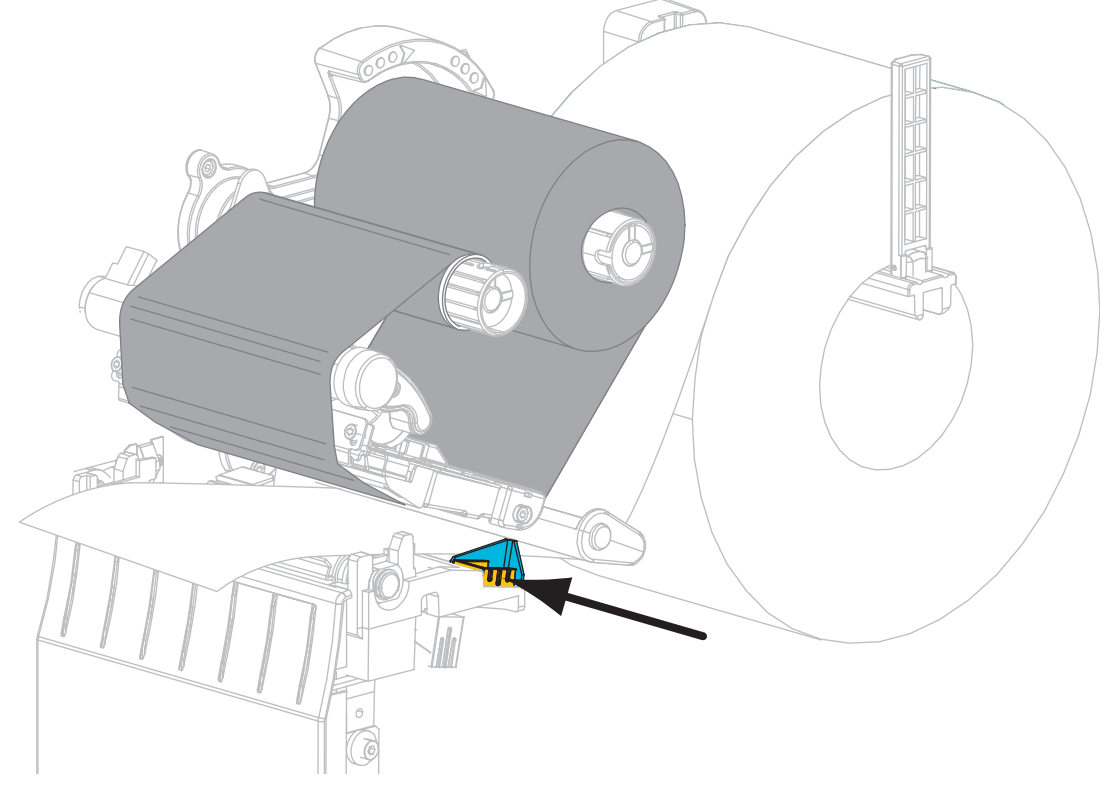

**15.** Schieben Sie die äußere Medienrandführung ein, bis sie den Rand der Medien berührt.

**16.** Drehen Sie den Hebel zum Öffnen des Druckkopfes im Uhrzeigersinn, bis der Druckkopf einrastet.

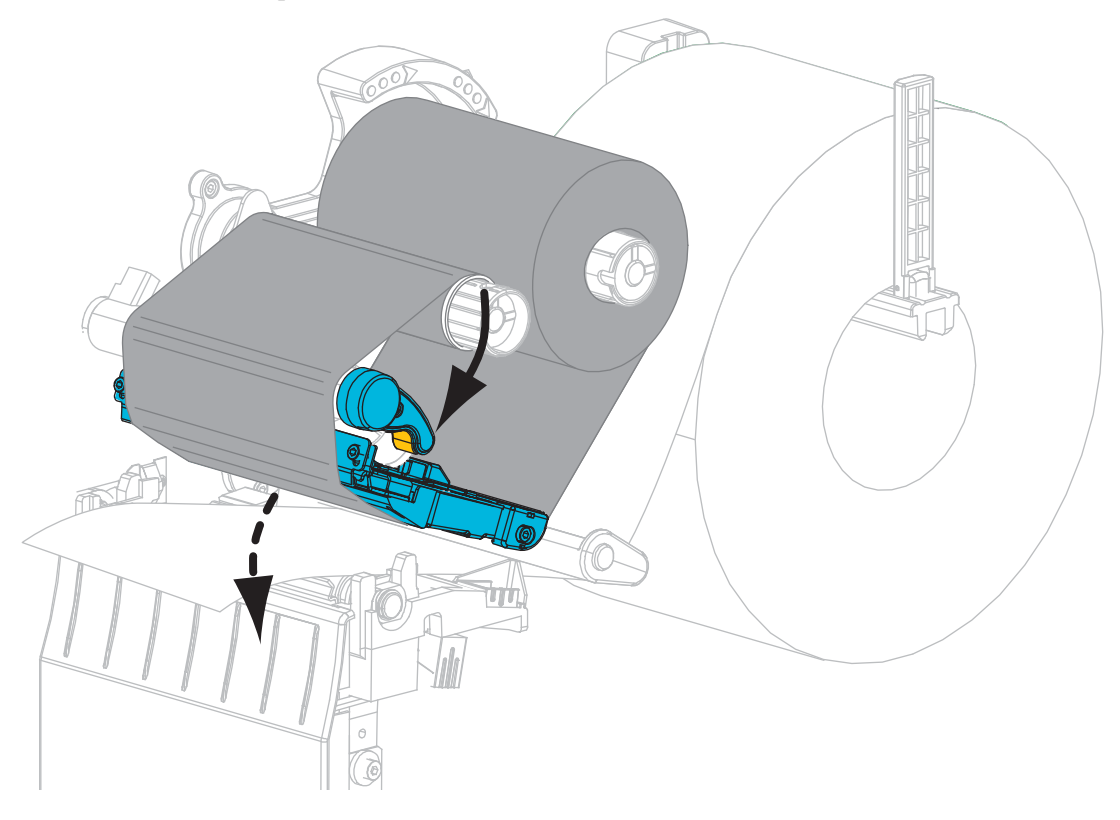

**17.** Drücken Sie bei Bedarf PAUSE, um das Drucken zu aktivieren.

### **Verbrauchtes Farbband entfernen**

Entfernen Sie bei jedem Auswechseln der Farbbandrolle das verbrauchte Farbband von der Aufwickelspule.

#### **Führen Sie zum Entfernen des verbrauchten Farbbands die folgenden Schritte aus:**

**1.** Ist das Farbband aufgebraucht?

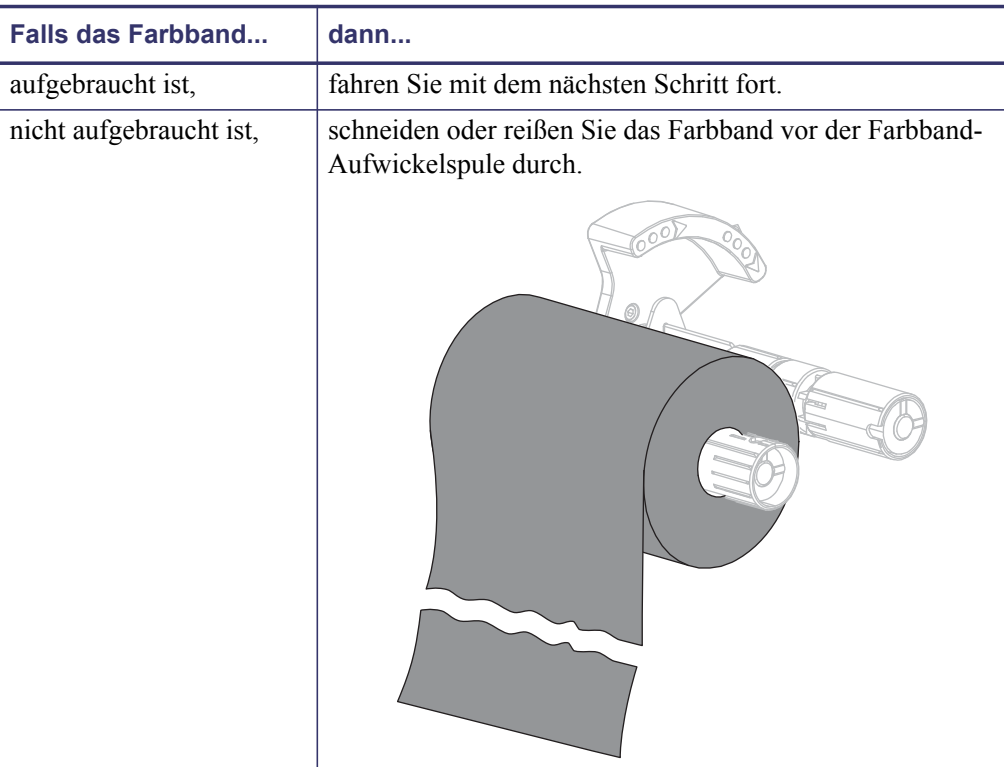

**2.** Ziehen Sie den Kern mit dem verbrauchten Farbband von der Farbband-Aufwickelspule.

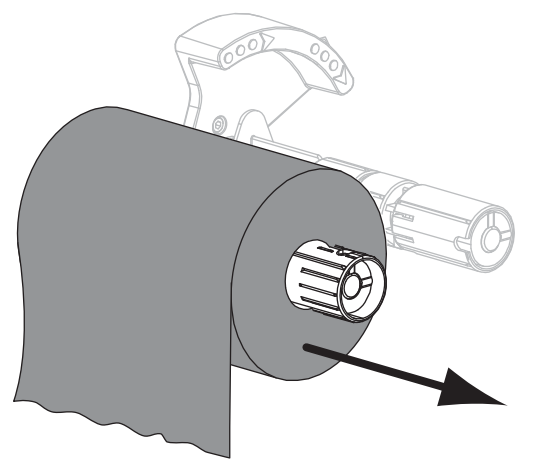

**3.** Entsorgen Sie das verbrauchte Farbband. Sie können den leeren Kern von der Farbband-Vorratsspule wiederverwenden, indem Sie ihn auf die Farbband-Aufwickelspule setzen.